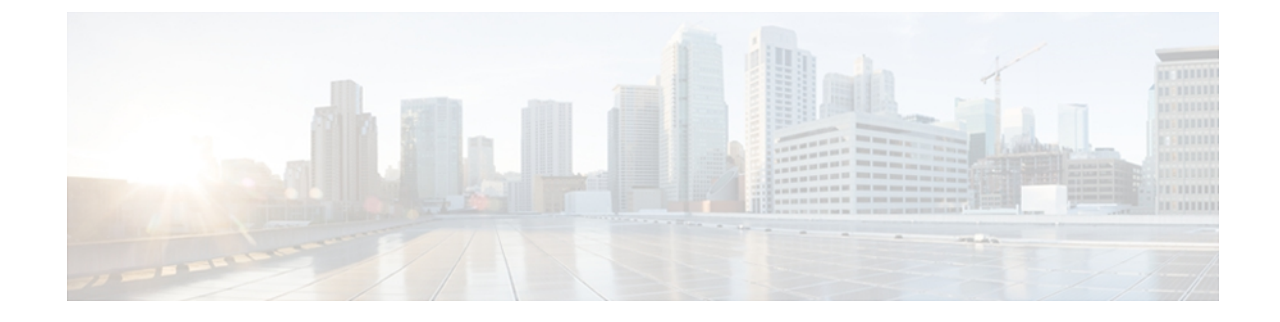

# ソフトウェア エンタイトルメント: **Cisco ASR 9000** シリーズ ルータ

Cisco IOS XR ソフトウェア には、対応するリリースでサポートされているすべての機能が含ま れています。Cisco IOSXRソフトウェアにソフトウェアエンタイトルメントが導入される前は、 使用可能なすべてのソフトウェア パッケージをネットワーク デバイス上で自由にアクティブに したり、バンドルされているすべての機能をイネーブルにしたりすることができました。 成長 に応じて拡張可能なモデル(現在必要な機能についてのみ料金を支払いますが、投資を保護しな がら必要に応じてアップグレードすることもできる)を実現するために、ソフトウェア エンタ イトルメントが導入されました。 ライセンシングにより、個々のソフトウェア機能の購入およ びハードウェア容量のアップグレードを安全かつ信頼できる方法で実施できます。

このモジュール内に記載されているコマンドの詳細については、[関連資料](#page-11-0), (12 ページ)を参 照してください。設定作業の実行中に出てくるその他のコマンドのマニュアルを特定するには、 オンラインで 『*Cisco ASR 9000 Series Aggregation Services Router Commands Master List*』内を検索 してください。

#### 表 **1**:ソフトウェア エンタイトルメントの機能履歴

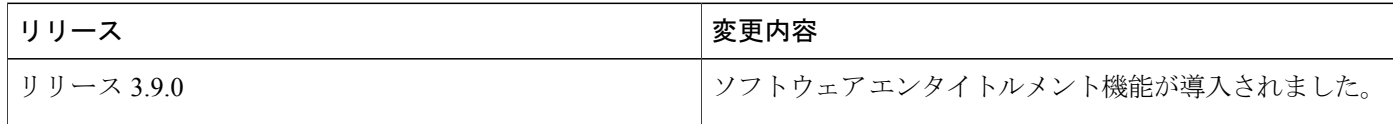

このモジュールの構成は、次のとおりです。

- ソフトウェア [エンタイトルメントの設定の前提条件](#page-1-0), 2 ページ
- Cisco IOS XR ソフトウェア [エンタイトルメントの制約事項](#page-1-1), 2 ページ
- Cisco IOS XR ソフトウェア [エンタイトルメントに関する情報](#page-1-2), 2 ページ
- Cisco IOS XR ソフトウェア [エンタイトルメントの設定方法](#page-5-0), 6 ページ
- ソフトウェア [アップグレード後のライセンス問題のトラブルシューティング](#page-10-0), 11 ページ
- [その他の参考資料](#page-11-1), 12 ページ

ド リリース **4.2** 

## <span id="page-1-0"></span>ソフトウェア エンタイトルメントの設定の前提条件

適切なタスク ID を含むタスク グループに関連付けられているユーザ グループに属している必要 があります。 このコマンド リファレンスには、各コマンドに必要なタスク ID が含まれます。 ユーザグループの割り当てが原因でコマンドを使用できないと考えられる場合、AAA管理者に連 絡してください。

## <span id="page-1-1"></span>**Cisco IOS XR** ソフトウェア エンタイトルメントの制約事 項

次の機能は、適切なライセンスがインストールされていないと、正常に動作しない場合がありま す。

- •レイヤ 3 VPN ルーティングおよび転送 (VRF)
- サポートされている 10 ギガビット イーサネット ラインカードに対する G.709 サポート
- ビデオ モニタリング

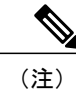

ライセンスのインストール後に VRF を設定および削除する場合、ライセンスのインストール 前に設定していた VRF は認識されません。 これらの VRF は再設定する必要があります。

# <span id="page-1-2"></span>**Cisco IOS XR** ソフトウェア エンタイトルメントに関する 情報

プロセス配置ポリシーを設定するには、この章で説明されている概念を理解することが必要です。

### ソフトウェア エンタイトルメントとは

ソフトウェア エンタイトルメントは、各種のソフトウェアおよびハードウェア機能のライセンス を管理する、Cisco IOS XR デバイス上のライセンス マネージャからなるシステムです。 ライセン スマネージャは、ライセンスを受け入れる前に、その解析と認証を行います。ルータ上のソフト ウェア機能は、ライセンス マネージャ API を使用してライセンスのチェックアウトとリリースを 行います。 ライセンスは、ルータ上の固定ストレージに保存されます。

ルータの中心的な機能は、ライセンスなしで使用できます。 ライセンスを使用すると、ルータの 次の機能をイネーブルにすることができます。

#### レイヤ **3 VPN**

レイヤ 3 (バーチャル プライベート ネットワーク) VPN は、機能が設定されているライン カード スロットに使用できるレイヤ 3 VPN ライセンスが存在する場合のみ設定できます。 高度な IP のライセンスをイネーブルにすると、4096 レイヤ 3 VPN ルーティングおよびフォ ワーディングインスタンス(VRF)をラインカードに設定できます。インフラストラクチャ VRF ライセンスをイネーブルにすると、ラインカードに 8 つのレイヤ 3 VRF を設定できま す。

レイヤ 3 VPN の設定については、 『*Cisco ASR 9000 Series Aggregation Services Router MPLS Configuration Guide*』の次のモジュールを参照してください。

- 「*Implementing MPLS Layer 3 VPNs on Cisco ASR 9000* シリーズ ルータ」
- 「*Implementing Virtual Private LAN Services on Cisco ASR 9000* シリーズ ルータ」

#### **G.709**

G.709 ライセンスが使用可能である場合、次のラインカードの 10 ギガビット イーサネット インターフェイスで G.709 をイネーブルにすることができます。

- 2 ポート 10 ギガビット イーサネット/20 ポート ギガビット イーサネット ラインカード
- 8 ポート 10 ギガビット イーサネット ラインカード

*Cisco ASR 9000 Series Aggregation Services RouterInterface and Hardware Component Configuration Guide*の「*Configuring Dense Wavelength Division Multiplexing Controllers on Cisco ASR 9000* シ リーズ ルータ」モジュールを参照してください。

#### ビデオ モニタリング

Cisco ASR 9000 シャーシに対してビデオ モニタリングをイネーブルにするには、ビデオ モ ニタリング ライセンスを使用します。

### ライセンスの種類

次の種類のライセンスが現在定義されています。

- 永久ライセンス:ライセンスがルータ上に存在する限り、指定された機能を永続的に使用可 能にするライセンス。
- 評価または定量ライセンス:機能を一定期間使用可能にするライセンス。ライセンスが期限 切れになると、機能の動作はすぐに停止します。同じ機能に対して複数の評価ライセンスを 追加した場合、最初の評価ライセンスを追加したときから有効期限がカウントされます。

ド リリース **4.2** 

### ルータ ライセンス プール

ライセンスプールは、ルータによって管理されます。デフォルトでは、追加されたすべてのライ センスはオーナーSDRライセンスプールに割り当てられます。それらのライセンスは、ルータ内 の任意のスロットへ自由に割り当てることができます。 カードがオーナー SDR に属している場 合、そのカード上の機能には、オーナーSDRライセンスプール内での可用性に基づいてライセン スが付与されます。

### **Chassis-Locked** ライセンス

ライセンスは Unique Device Identifier (UDI)にロックされます。 UDI はシャーシのシリアル番号 と、ライセンス オペレーション ID 番号からなります。 ライセンス操作 ID は、正常なライセンス の追加または削除動作が行われるたびに、ライセンスマネージャによって増分されます。完全な UDI 情報セットを表示するには、**show licenseudi** コマンドを使用します。 ライセンス マネージャ は、ユーザから提供されたライセンスを解析し、当該のシャーシに有効であることを確認し、ラ イセンスが再追加されているかどうかを判別します。

### スロットベースのライセンス

機能ライセンスは、カードではなくルータスロットに割り当てられます。したがって、カードを 交換すると、既存のライセンスは新しく装着されたカードに適用されます。 たとえば、システム 内にレイヤ 3 VPN 用のライセンスが 8 本ある場合、ルータ内の任意の 8 枚のカード上でレイヤ 3 VPN 機能を設定できます。これらのライセンスは、それらのカードが装着されているスロットに 割り当てられます。 これらのライセンスされたスロットのうちの1つ (たとえばスロット3)か らカードを取り外し、そのカードをライセンスのない空のスロット(たとえばスロット5)に装 着すると、ライセンスはスロット 3 に残り続け、ユーザが以前に入力した永久ライセンスではス ロット 5 上で機能をアクティブにできません。 この場合、カードの設定を(カードを装着したま ま)削除するか、**license move slot** コマンドを使用することにより、ライセンスを適切なライセン ス プールへ解放できます。 スロット 5 上で機能を設定すると、ライセンスがチェックアウトされ ます。

### ソフトウェアイメージのアップグレード後にライセンスを必要とする 機能

ソフトウェア エンタイトルメントをサポートしないリリースから、サポートしているリリースへ Cisco IOS XR ソフトウェア イメージをアップグレードすると、ライセンスが必要な機能ごとに、 コンソールポートに警告メッセージが表示されます。ライセンスが必要な機能を引き続き使用す るには、評価ライセンスまたは永久ライセンスを取得する必要があります。

#### **Cisco ASR 9000** シリーズ アグリゲーション サービス ルータ システム管理コンフィギュレーション ガイド リリース **4.2**

install activate の動作中に、ライセンスが必要なパッケージのインストールで(ライセンス マネー ジャを介した)ライセンスの取得に失敗した場合、インストール動作は許可されますが、次のよ うな警告メッセージが表示されます。

Install operation 10 '(admin) install activate disk0:asr9k-optic-4.0.1.06I' started by user 'root' via CLI at 09:57:15 pst Tue Aug 10 2010. RP/0/RSP0/CPU0:Aug 10 09:57:15.058 : instdir[206]: %INSTALL-INSTMGR-6-INSTALL\_OPERATION\_STARTED : Install operation 10 '(admin) install activate disk0:asr9k-optic-4.0.1.06I' started by user 'root' / 1% complete: The operation can still be aborted (ctrl-c for options)RP/0/RSP0/CPU0: Aug 10 09:57:18.691 : licmgr[237]: %LICENSE-LICMGR-4-PACKAGE\_LICENSE\_INVALID : Package A9K-ADV-OPTIC-LIC activated without a valid license/ valid configuration Warning: There is no valid license for the following package: Warning: Warning: disk0:asr9k-optics-supp-4.0.1.06I Warning:<br>Info: Install Method: Parallel Process Restart \ 1% complete: The operation can still be aborted (ctrl-c for options)RP/0/RSP0/CPU0: Aug 10 09:57:18.692 : instdir[206]: %INSTALL-INSTMGR-4-INSTALL\_OPERATION\_WARNING : A warning occurred during install operation 10. See 'show install log 10 detail' for more information. The install operation will continue asynchronously. LC/0/0/CPU0:Aug 10 09:57:46.358 : sysmgr[87]: %OS-SYSMGR-7-INSTALL\_NOTIFICATION : notification of software installation received LC/0/0/CPU0:Aug 10 09:57:46.389 : sysmgr[87]: %OS-SYSMGR-7-INSTALL\_FINISHED : software installation is finished LC/0/1/CPU0:Aug 10 09:57:46.477 : sysmgr[90]: %OS-SYSMGR-7-INSTALL\_NOTIFICATION : notification of software installation received LC/0/1/CPU0:Aug 10 09:57:46.482 : sysmgr[90]: %OS-SYSMGR-7-INSTALL\_FINISHED : software installation is finished RP/0/RSP0/CPU0:Aug 10 09:58:01.402 : sysmgr[95]: %OS-SYSMGR-7-INSTALL\_NOTIFICATION : notification of software installation received RP/0/RSP0/CPU0: Aug 10 09:58:01.417 : sysmgr[95]: %OS-SYSMGR-7-INSTALL FINISHED : software installation is finished Info: The changes made to software configurations will not be persistent<br>Info: across system reloads. Use the command '(admin) install commit' to across system reloads. Use the command '(admin) install commit' to Info: make changes persistent. Info: Please verify that the system is consistent following the software Info: change using the following commands:<br>Info: show system yerify show system verify Info: install verify packages RP/0/RSP0/CPU0:Aug 10 09:58:11.154 : instdir[206]: %INSTALL-INSTMGR-4-ACTIVE\_SOFTWARE\_COMMITTED\_INFO : The currently active software is not committed. If the system reboots then the committed software will be used. Use 'install commit' to commit the active software. RP/0/RSP0/CPU0:Aug 10 09:58:11.155 : instdir[206]: %INSTALL-INSTMGR-6-INSTALL\_OPERATION\_COMPLETED\_SUCCESSFULLY : Install operation 10 completed successfully Install operation 10 completed successfully at 09:58:11 pst Tue Aug 10 2010. ライセンスを必要とする、対応するパッケージが適用されたSMUをアクティブにした場合に、ラ イセンスが正常に取得されていないと、インストール動作は許可されますが、次のような警告メッ セージが表示されます。 Wed Nov 25 15:02:23.418 PST Install operation 8 started by user 'lab' via CLI at 14:59:46 PST Wed Nov 25 2009. (admin) install activate id 7 Install operation 8 completed successfully at 15:02:13 PST Wed Nov 25 2009. Install logs:

Install operation 8 '(admin) install activate id 7' started by user 'lab' via CLI at 14:59:46 PST Wed Nov 25 2009. Info: This operation will activate the following packages:

```
Info: disk0:comp-asr9k-4.0.0.3P.CSCee40001-1.0.0<br>Info: disk0:comp-asr9k-4.0.0.3P.CSCee30001-1.0.0
Info: disk0:comp-asr9k-4.0.0.3P.CSCee30001-1.0.0<br>Info: disk0:comp-asr9k-4.0.0.3P.CSCee20001-1.0.0
Info: disk0:comp-asr9k-4.0.0.3P.CSCee20001-1.0.0<br>Info: disk0:comp-asr9k-4.0.0.3P.CSCee10001-1.0.0
                Info: disk0:comp-asr9k-4.0.0.3P.CSCee10001-1.0.0
Info: The following SMUs are not being activated as they do not apply to<br>Info: any packages on the router:
           any packages on the router:
Info:
                disk0: asr9k-diags-supp-4.0.0.3P.CSCee30001-1.0.0
Info: disk0:asr9k-fpd-4.0.0.3P.CSCee40001-1.0.0
Info:
Warning: There is no valid license found for package 'disk0:asr9k-mcast-supp-4.0.0.3P'
Warning: when activating SMU 'disk0:asr9k-mcast-supp-4.0.0.3P.CSCee10001-1.0.0'.
Warning: There is no valid license found for package 'disk0:asr9k-mgbl-supp-4.0.0.3P'
Warning: when activating SMU 'disk0:asr9k-mgbl-supp-4.0.0.3P.CSCee20001-1.0.0'.
Warning:
Info: The following sequence of sub-operations has been determined to minimize any
Info: impact:
Info: Sub-operation 1:<br>Info: Install Meth
                Install Method: Parallel Process Restart
Info: asr9k-mcast-supp-4.0.0.3P.CSCee10001-1.0.0
Info:
Info: Sub-operation 2:
Info: Install Method: Parallel Process Restart<br>Info: asr9k-mobl-supp-4.0.0.3P.CSCee20001-1.0.
                Info: asr9k-mgbl-supp-4.0.0.3P.CSCee20001-1.0.0
Info:
Info: The changes made to software configurations will not be persistent
Info: across system reloads. Use the command '(admin) install commit' to
Info: make changes persistent.
Info: Please verify that the system is consistent following the software Info: change using the following commands:
           change using the following commands:
Info: show system verify
Info: install verify packages
Install operation 8 completed successfully at 15:02:13 PST Wed Nov 25 2009.
```
#### 関連トピック

[新機能のライセンスの追加](#page-5-1), (6ページ)

# <span id="page-5-1"></span><span id="page-5-0"></span>**Cisco IOS XR** ソフトウェア エンタイトルメントの設定方 法

### 新機能のライセンスの追加

このタスクでは、購入した機能の永久ライセンス、または営業担当者に試験使用を申し込んだ機 能の評価ライセンスを取得する方法を説明します。 この手順を使用して、評価ライセンスを永久 ライセンスに交換します。

#### はじめる前に

ライセンス追加の対象となる機能を購入済みでなければなりません。 機能を購入すると、ライセ ンスのダウンロードに使用する製品認証キー(PAK)が付与されます。

#### 手順の概要

- **1. admin**
- **2. show license udi**
- **3.** <http://www.cisco.com/go/license>
- **4.** ライセンスを TFTP サーバにコピーします。
- **5. admin**
- **6. license add** *license-name* [ **sdr** *sdr-name* ]
- **7. license** *license-name* **location** { **all** | *node-id* }
- **8. exit**

#### 手順の詳細

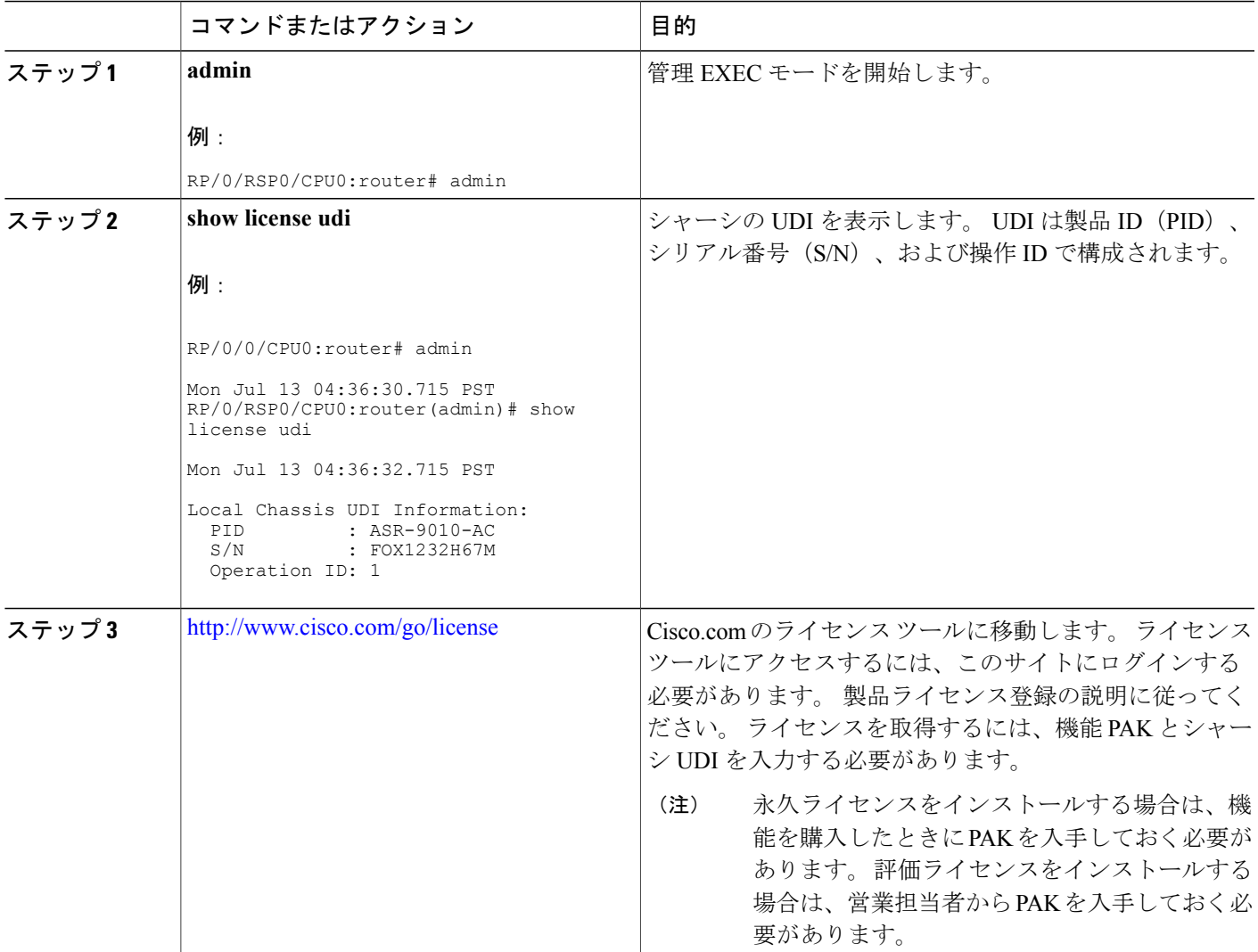

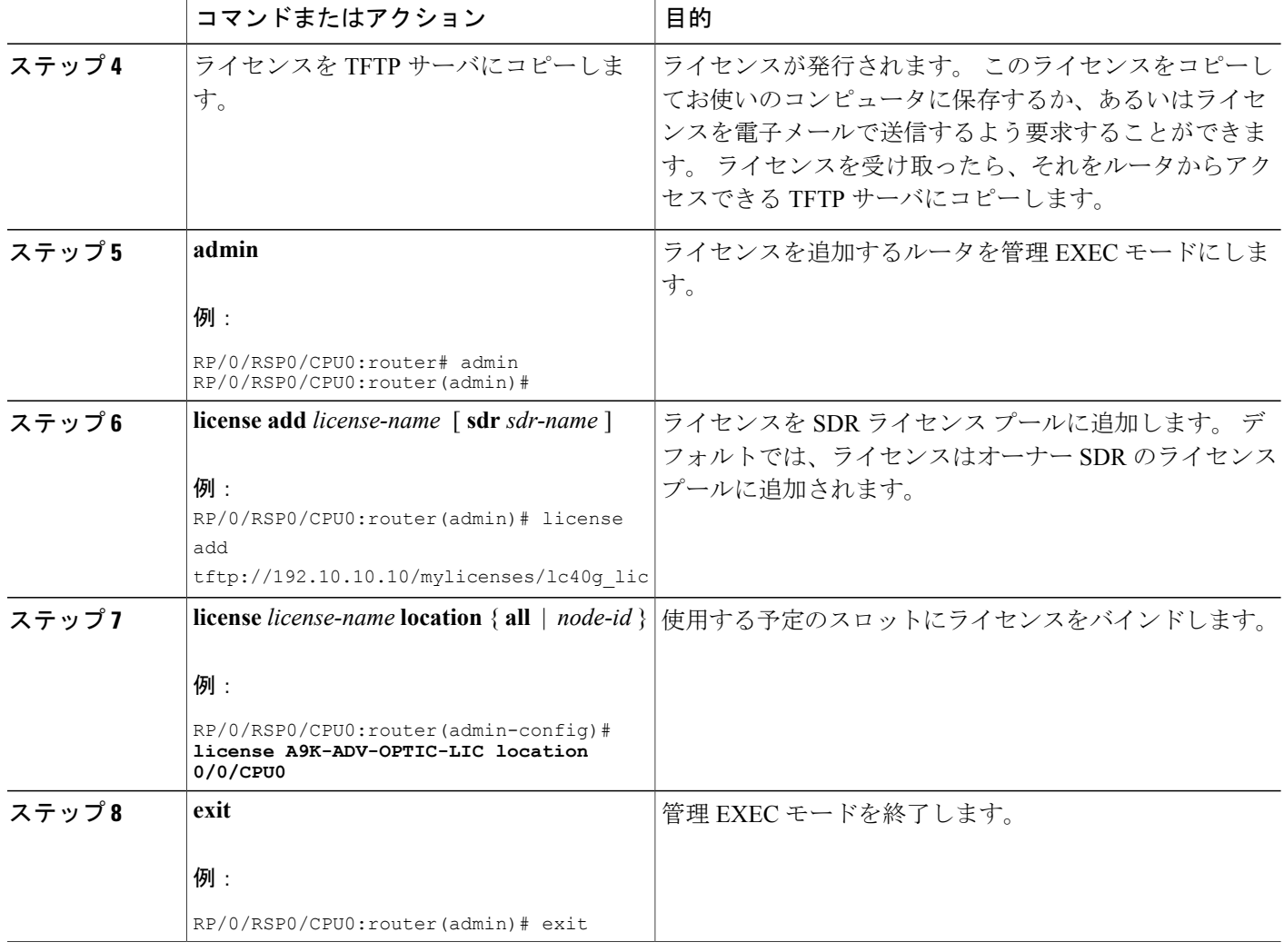

#### 次の作業

追加されたライセンスに関連する機能を使用するには、ルータ上でその機能を設定する必要があ ります。 レイヤ 3 VPN を設定するには、 『*Cisco ASR 9000 Series Aggregation Services Router MPLS Configuration Guide*』の「*Implementing MPLS Layer 3 VPNs on Cisco IOS XR Software*」モジュールを 参照してください。

レイヤ 3 VPN コンフィギュレーションが動作可能であることを確認するには、**show rsi interface all global** コマンドを使用します。

### ライセンスのバックアップ

取得したライセンスをルータに設定したら、このタスクを実行してすべてのライセンスをバック アップする必要があります。 ライセンスをバックアップしておくと、問題が発生した場合に容易 にライセンスを復元することができます。

#### 手順の概要

- **1. admin**
- **2. license backup** *backup-file*
- **3. show license backup** *backup-file*

#### 手順の詳細

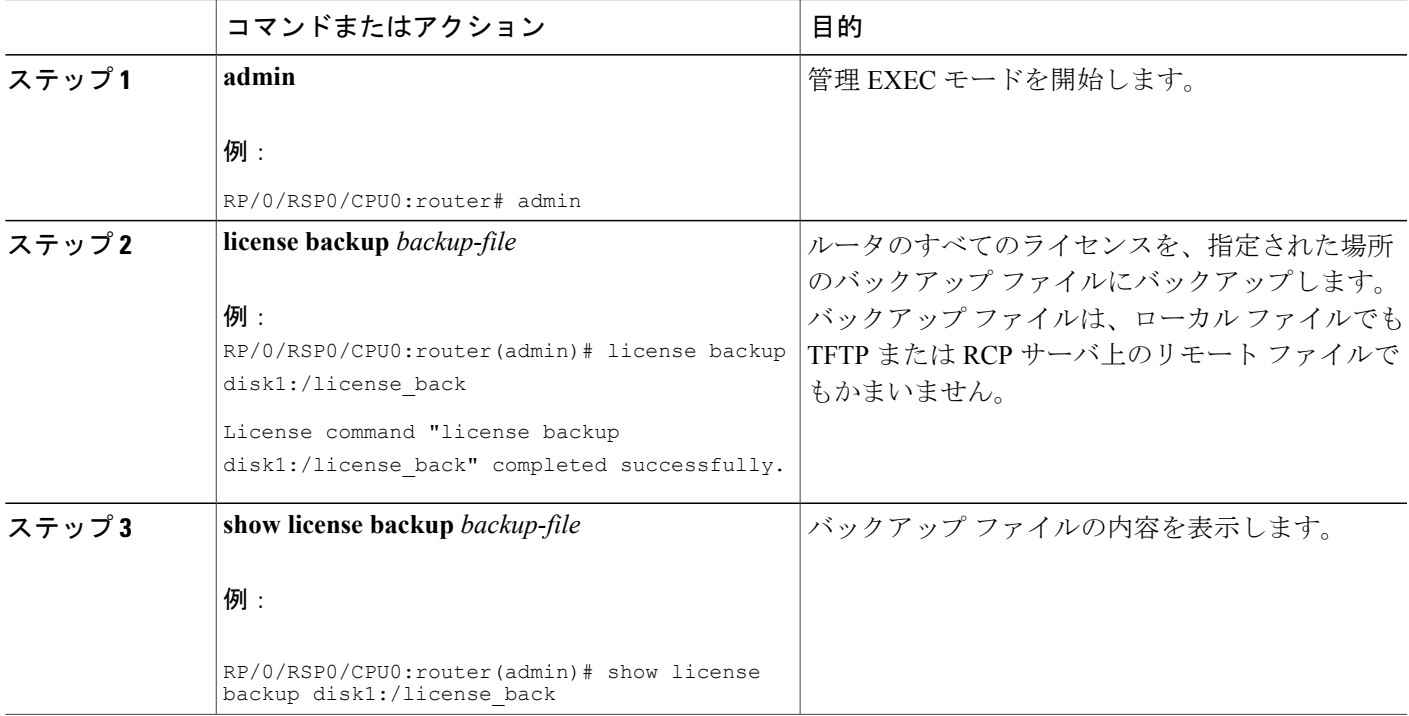

例

次に、**show license backup** コマンドの出力例を示します。

RP/0/RSP0/CPU0:router(admin)# **show license backup disk1:/license\_back**

Local Chassis UDI Information:<br>S/N : TBA09370035 : TBA09370035

ド リリース **4.2** 

```
Operation ID: 5
Licenses :<br>FeatureID Type
                            finstalled<br>Permanent 2
CRS-MSC-40G Slot based,
XC-L3VPN Slot based, Permanent 1
RP/0/RSP0/CPU0:router(admin)# show license backup disk0:/lic_backup.pkg
Tue Jul 27 17:12:44.982 pst
Local Chassis UDI Information:<br>S/N : FOX1316G5TL
              : FOX1316G5TL
  Operation ID: 9
  FeatureID: A9K-ADV-OPTIC-LIC (Slot based, Permanent)
  Total licenses 1
    Pool: Owner 1
    Allocated Node(s):
      0/0/CPU0 1 [Owner]
  FeatureID: A9K-ADV-VIDEO-LIC (Slot based, Evaluation)
  Total licenses 1
    Pool: Owner 1
    Allocated Node(s):
      0/RSP0/CPU0 1 [Owner]
  FeatureID: A9K-AIP-LIC-B (Slot based, Permanent)
  Total licenses 2
    Pool: Owner 2
    Allocated Node(s):
      0/6/CPU0 1 [Owner]
      0/1/CPU0 1 [Owner]
  FeatureID: A9K-AIP-LIC-E (Slot based, Permanent)
  Total licenses 2
    Pool: Owner 2
    Allocated Node(s):
      0/4/CPU0 1 [Owner]
  FeatureID: A9K-iVRF-LIC (Slot based, Permanent)
 Total licenses 1
    Pool: Owner 1
  FeatureID: A9K-iVRF-LIC (Slot based, Evaluation)
  Total licenses 3
    Pool: Owner 3
    Allocated Node(s):
      0/1/CPU0 1 [Owner]
```
### ライセンスの復元

ライセンスが破損した場合、以前に作成したライセンスのバックアップがあれば、この作業を実 行してルータにライセンスを復元することができます。

#### はじめる前に

ルータでライセンスを復元する前に、ライセンスのバックアップ ファイルを作成しておく必要が あります。

#### 手順の概要

- **1. admin**
- **2. show license backup** *backup-file*
- **3. license restore** *backup-file*

#### 手順の詳細

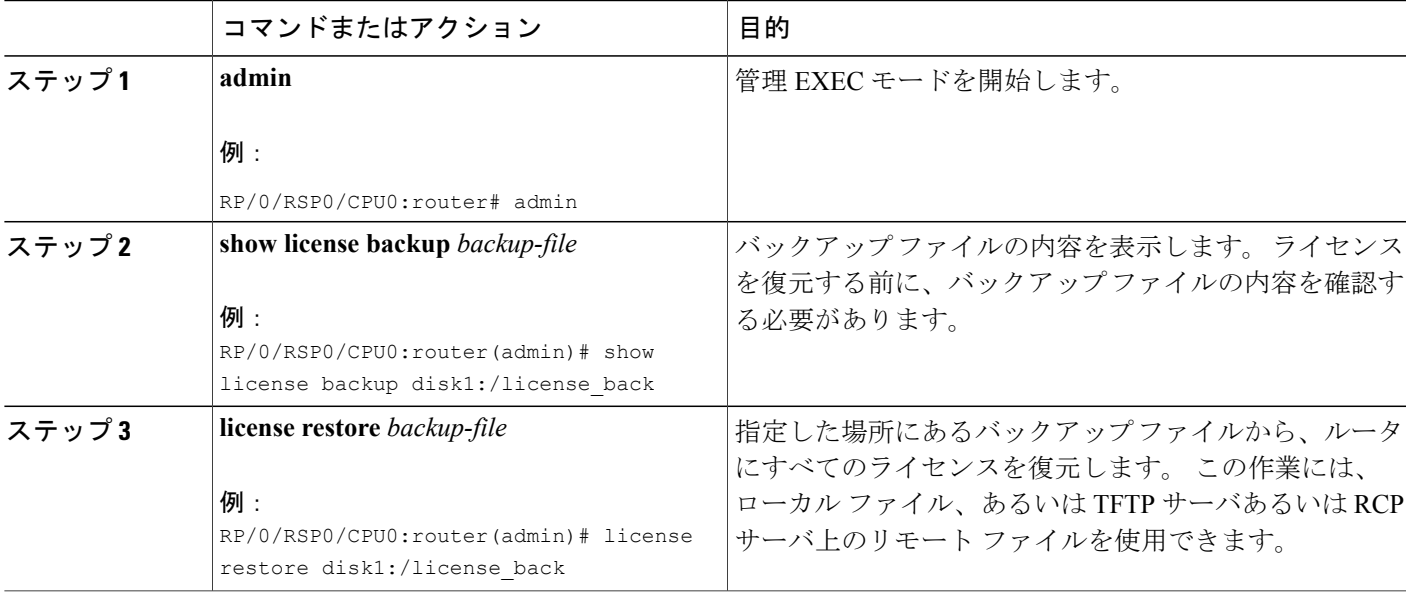

例

次に、**license restore** コマンドの出力例を示します。

RP/0/RSP0/CPU0:router(admin)# **license restore disk1:/license\_back**

Info: This command will erase all existing licenses. Info: It is strongly recommended to backup existing licenses first. Do you wish to proceed? [yes/no]: **y**

License command "license restore disk1:/license\_back" completed successfully.

# <span id="page-10-0"></span>ソフトウェアアップグレード後のライセンス問題のトラ ブルシューティング

Cisco IOS XRRelease 3.9.0を実行しており、インターフェイスで光学機能がイネーブルで、特定の スロットで A9K-ADV-OPTIC-LIC ライセンスがアクティブな場合、Cisco IOS XR Release 4.0.0 へ

のアップグレードを実行すると、A9K-ADV-OPTIC-LIC ライセンスはアクティブなままですが、 次の警告メッセージが表示されることがあります。

RP/0/RSP0/CPU0:Jul 27 14:22:22.594 : licmgr[236]: %LICENSE-LICMGR-4-PACKAGE\_LOCATION\_LICENSE\_INVALID : Feature associated to package A9K-ADV-OPTIC-LIC configured on node 0/4/CPU0 without a valid license

この問題を解決するには、管理 EXEC モードで **license** コマンドを設定します。 これにより、 A9K-ADV-OPTIC-LICライセンスと、そのライセンスを使用しているスロットをバインドします。 次に例を示します。

```
RP/0/RSP0/CPU0:router(admin-config)# license A9K-ADV-OPTIC-LIC location 0/4/CPU0
RP/0/RSP0/CPU0:router(admin-config)# commit
```
## <span id="page-11-1"></span>その他の参考資料

<span id="page-11-0"></span>ここでは、Cisco IOS XR ソフトウェア エンタイトルメントに関する参考資料について説明しま す。

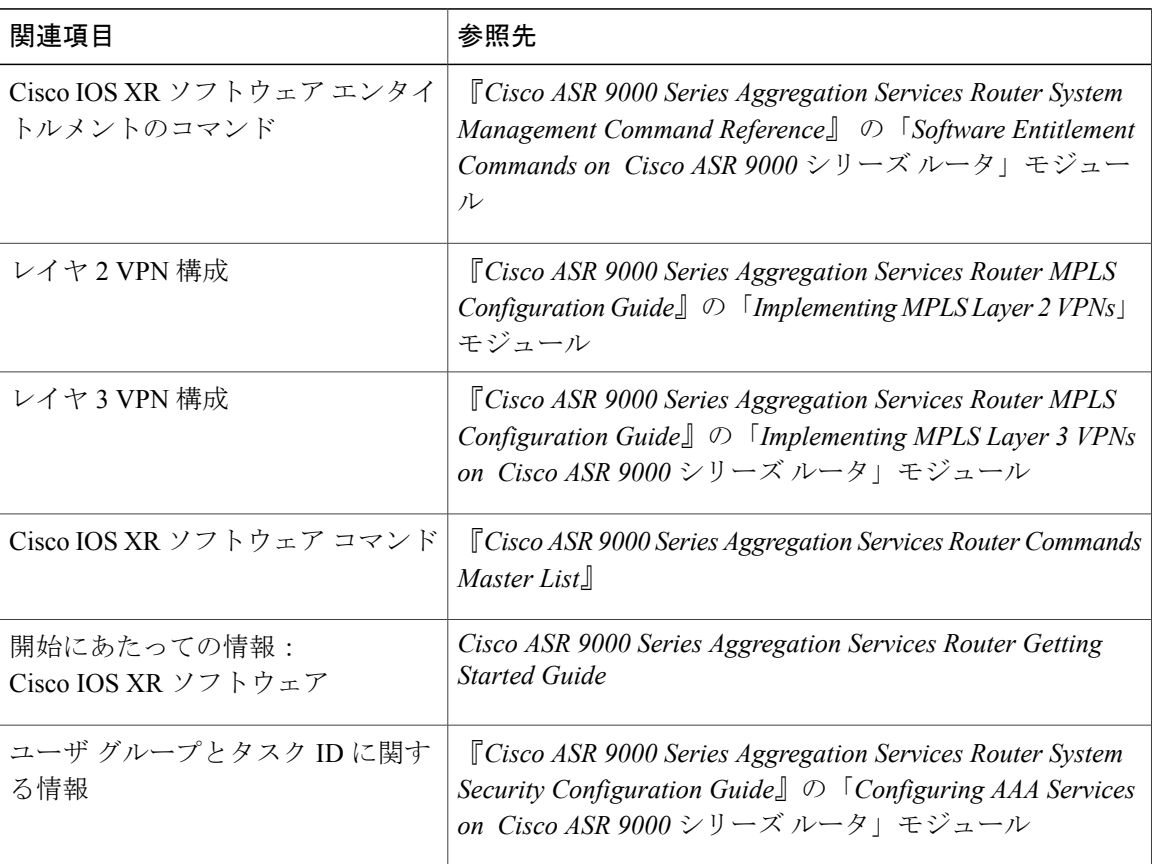

#### 関連資料

#### 標準

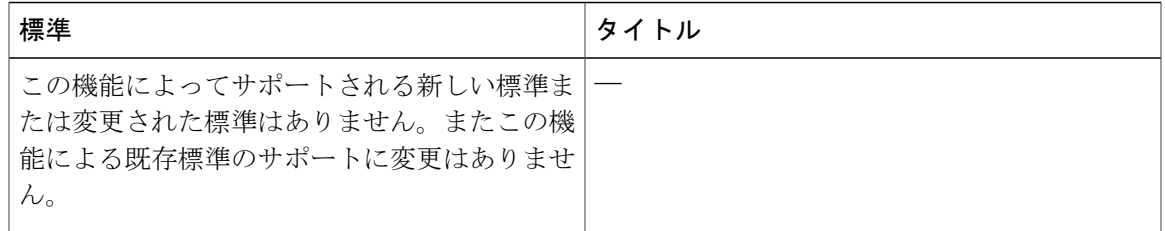

#### **MIB**

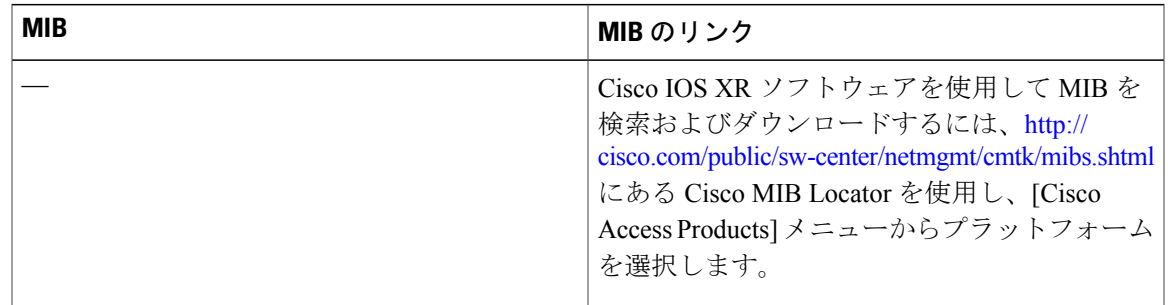

#### **RFC**

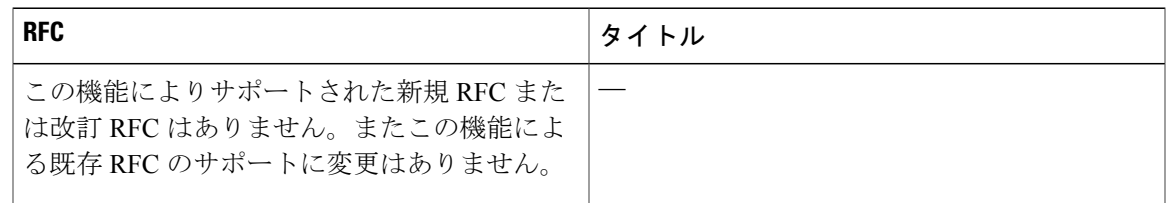

#### シスコのテクニカル サポート

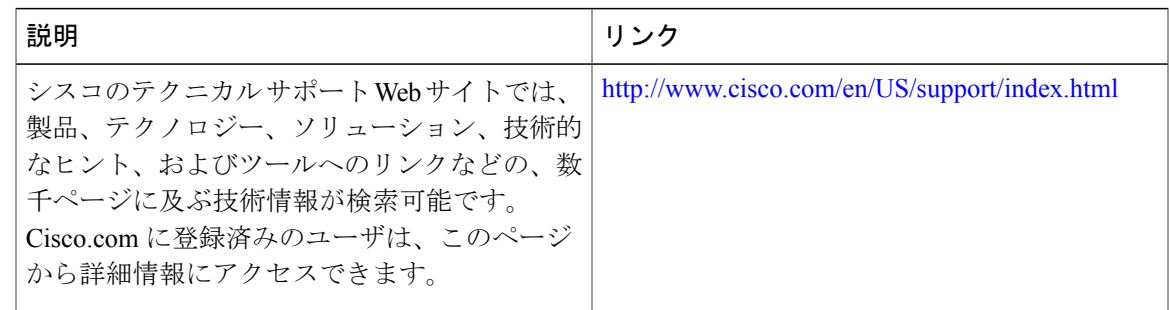

その他の参考資料

 $\overline{\phantom{a}}$ 

**■ Cisco ASR 9000 シリーズ アグリゲーション サービス ルータ システム管理コンフィギュレーション** ガイド リリース **4.2**